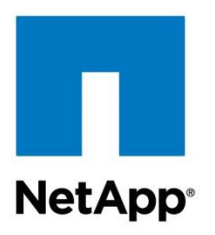

Technical Report

# Logging in Clustered Data ONTAP Defining and Examining Capabilities

Glenn Frye, NetApp November 2014 | TR-4303

### **Abstract**

This document is intended to serve as a guide to defining the different logs generated by the clustered Data ONTAP® system and the offered capabilities in viewing and accessing these logs. Definitions and context will be provided for the different types of logs in the clustered Data ONTAP system and how this has changed from 7-Mode. This document is intended for customers who require a deeper understanding of the logging mechanisms embedded in clustered Data ONTAP.

#### **TABLE OF CONTENTS**

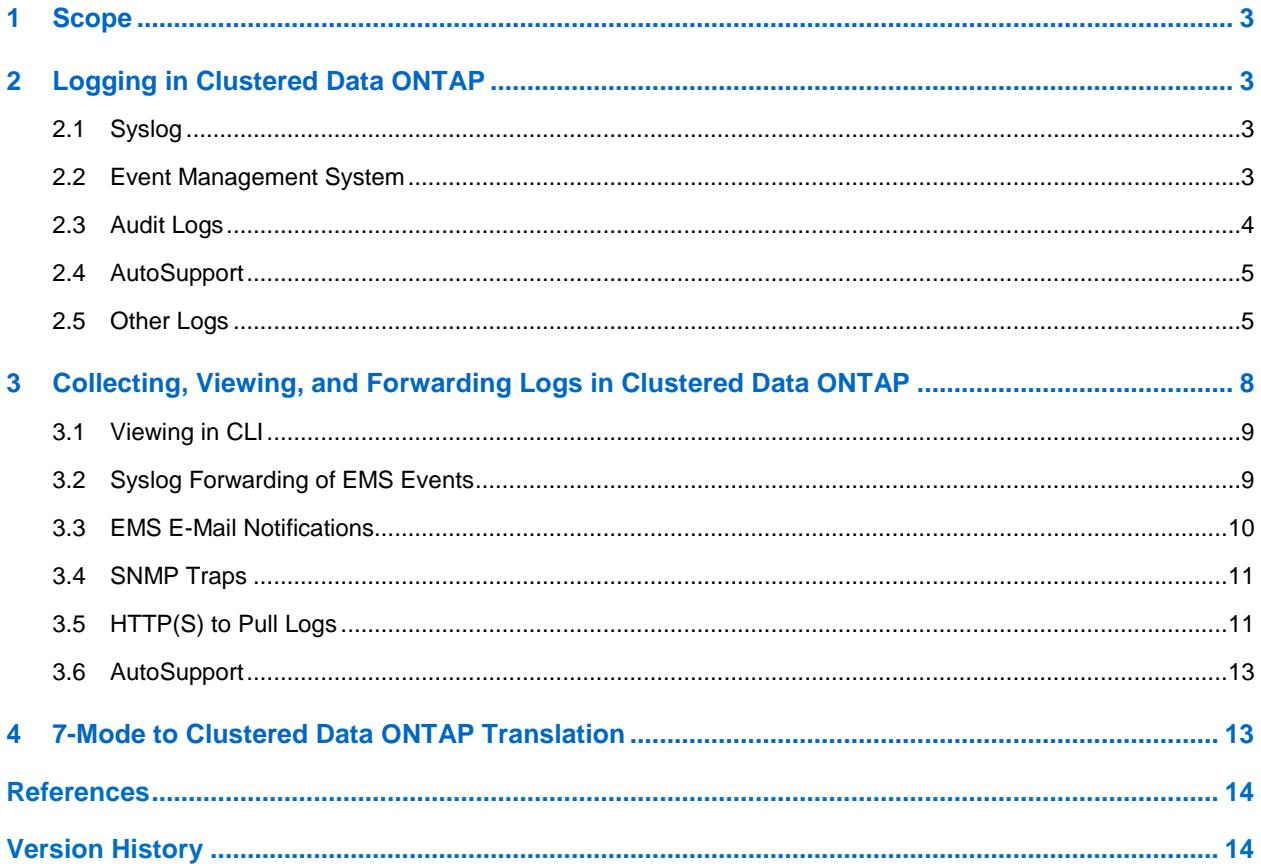

### **LIST OF TABLES**

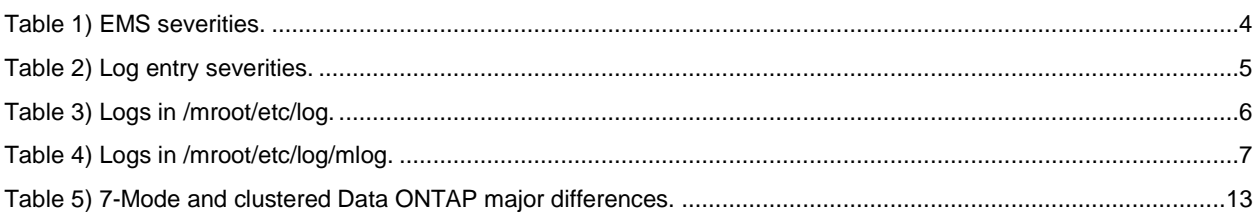

### **LIST OF FIGURES**

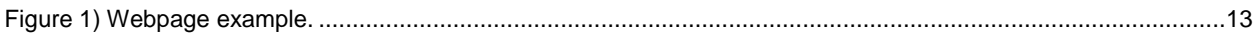

### <span id="page-2-0"></span>**1 Scope**

This technical report details the logging capabilities of clustered Data ONTAP version 8.2. Logging in the clustered Data ONTAP operating system is instrumental to administrators seeking to monitor the status, health, and security of their environment; also, logs are the primary resource for NetApp® Support to pinpoint issues in clustered Data ONTAP behavior and configuration.

The purpose of this document is to make users aware of the different types of logs and their function and to detail the current capabilities of administrative auditing and the clustered Data ONTAP event management system, in conjunction with how administrators can leverage logs to monitor their cluster(s) with several mechanisms such as syslog forwarding. Definitions and context will be provided for the different types of logs in clustered Data ONTAP and how this has changed from 7-Mode.

# <span id="page-2-1"></span>**2 Logging in Clustered Data ONTAP**

Logs are event-triggered messages ranging in severity that are generated by the clustered Data ONTAP operating system and recorded in flat text files on the cluster. Logs are the primary resource for administrators, NetApp Support, and AutoSupport™ systems to determine and isolate root causes for a wide range of issues.

Logs can be collected, viewed, and forwarded using several different methods and will be discussed in the "Collecting, Viewing, and Forwarding Logs [in the Clustered Data ONTAP](#page-7-0) operating system" section.

### <span id="page-2-2"></span>**2.1 Syslog**

Syslog is a defined standard for computer message logging. The standard is defined by the IETF in RFC [5424.](http://tools.ietf.org/html/rfc5424) Syslog defines how software formats and sends its messages so that administrators can properly monitor the software's behavior and utilize tools that can receive and analyze the sent messages. Because this standard is universally recognized, administrators can monitor all assets that support syslog forwarding in real time.

Syslog messages are labeled with a facility code indicating the process or application that generated the message and assigned a severity. How the clustered Data ONTAP system defines the facilities and severities is discussed in the following section.

### <span id="page-2-3"></span>**2.2 Event Management System**

The event management system (EMS) is the clustered Data ONTAP messaging facility built on the syslog standard. EMS simplifies the management of clusterwide events and how the administrator chooses to be notified. EMS provides a cataloged logging mechanism, and every event has a formal definition. This allows EMS to provide services such as automatic spam management (such as message suppression), configurable notifications, assistance with translating low-level data into understandable text, NVRAM backing of messages, and automatic tagging of messages.

EMS contains thousands of predefined messages that are triggered on the corresponding event. The dotseparated, tree-style naming scheme of the messages provides significant accuracy pertaining to the messages' origin and meaning. The formal event definition describes the meaning of the event in the context of the cluster. Each event contains a corrective action description, which can assist and accelerate the decisions the administrator has to make in response to the event. This standardization and accuracy also carry over to NetApp's manageability tools, which utilize EMS data.

**Note:** EMS does not contain command history or administrative auditing. That is discussed in the next section.

[Table 1](#page-3-1) shows how EMS defines the severity of events.

<span id="page-3-1"></span>**Table 1) EMS severities.**

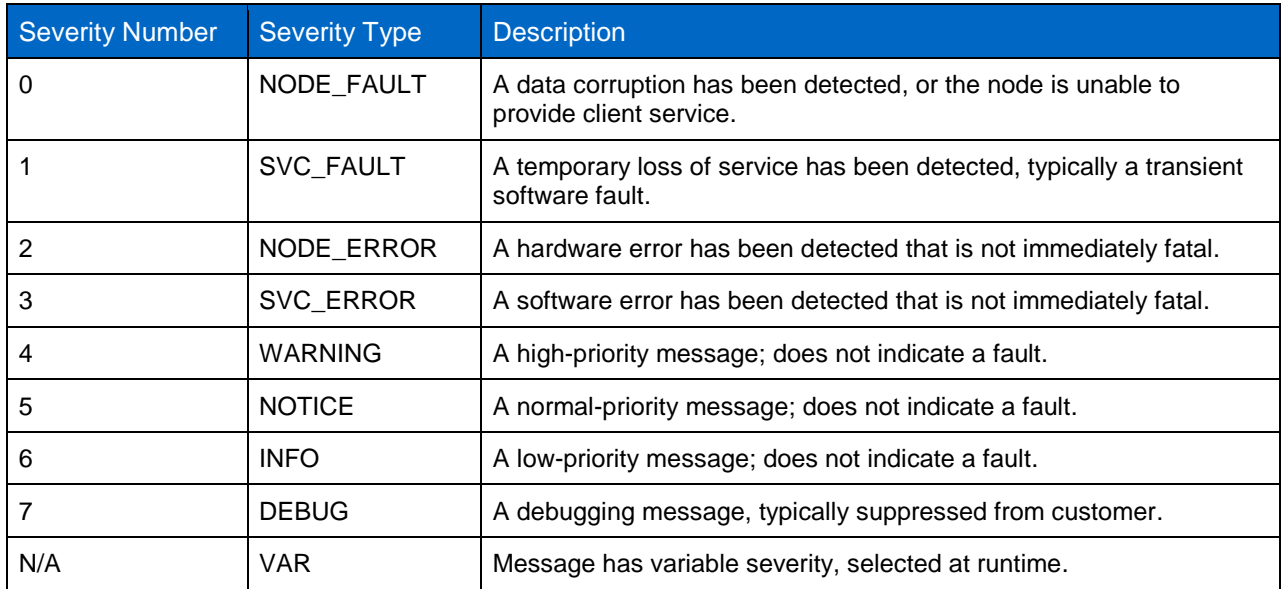

The equivalent of a syslog "facility" in EMS is the origin of the event. In the CLI output in the following example, kern is the "facility" with dot-separated uptime.filer to pinpoint the exact event within kern. The description contains the cluster-specific information, in this case, the count of operations.

```
cluster::> event log show
Time Node Severity Event
                  ------------------- ---------------- ------------- ---------------------------
3/18/2014 13:00:04 cluster-01
                                   INFORMATIONAL kern.uptime.filer: 1:00pm up 20:17 0 NFS 
ops, 0 CIFS ops, 0 HTTP ops, 0 FCP ops, 0 iSCSI ops
```
### <span id="page-3-0"></span>**2.3 Audit Logs**

Audit logging is essential for the administrative security of the clustered Data ONTAP system. The audit log records the commands sent to the cluster, the user who is sending them, and the success or failure of the command. This applies to command line interface (CLI), Data ONTAP API (ONTAPI®) calls (such as commands from NetApp manageability tools), and HTTP requests.

**Note:** In clustered Data ONTAP, the audit log is stored in /mroot/etc/log/mlog/commandhistory. log. Command history can also be viewed in the MGWD log, located in /mroot/etc/log/mlog/mgwd.log.

Commands from CLI, ONTAPI, and HTTP fall under two categories: set and get. Set requests are commands that modify the cluster, such as  $volume \leq create|modify|delete>$ . Get requests are commands that simply query information about the cluster, such as show commands.

By default, set requests are recorded in command-history.log and mgwd.log, but get requests are not. To view or modify this setting, perform the security audit CLI operations:

cluster::> security audit show Auditing State for Auditing State for Set Requests: Get Requests: ------------------ ------------------ CLI: on off<br>HTTP: on off off HTTP: on off ONTAPI: on off cluster::> security audit modify -cliset <on|off> -httpset <on|off> -ontapiset <on|off> -cliget <on|off> -httpget <on|off> -ontapiget <on|off>

Note: Auditing is never fully off; set requests are always recorded in command-history.log, regardless of the security audit settings. If set requests are turned off, then they are just not recorded in mgwd.log.

This topic is also covered in the Clustered Data ONTAP [8.2 System Administration Guide for Cluster](https://library.netapp.com/ecmdocs/ECMP1196798/html/GUID-279ACA3C-00D2-490C-BEE9-C05625A550B1.html)  [Administrators.](https://library.netapp.com/ecmdocs/ECMP1196798/html/GUID-279ACA3C-00D2-490C-BEE9-C05625A550B1.html)

### <span id="page-4-0"></span>**2.4 AutoSupport**

The AutoSupport (ASUP™) system is the clustered Data ONTAP automated health-monitoring facility that enables error reporting and, in some instances, can generate a NetApp Support case. Reporting might be triggered by an error condition using an EMS event or by schedule. ASUP alerts can be sent to the administrator's internal IT organization using e-mail and/or to NetApp Support for automated analysis. The ASUP message contains important log data from EMS and other user space applications. Exactly which logs ASUP collects is discussed in the next section.

### <span id="page-4-1"></span>**2.5 Other Logs**

EMS events follow the syslog standard because they have the ability to be forwarded to a syslog server for real-time monitoring and because EMS events are the most relevant events to an administrator. The rest of the logs generated by the clustered Data ONTAP operating system are generated from user space applications that are constantly logging their activity. These logs are lower level and not targeted for administrators, but are mostly utilized by NetApp Support, development, and QA.

The log entries define their severity similar to the syslog standard. [Table 2](#page-4-2) lists those severities.

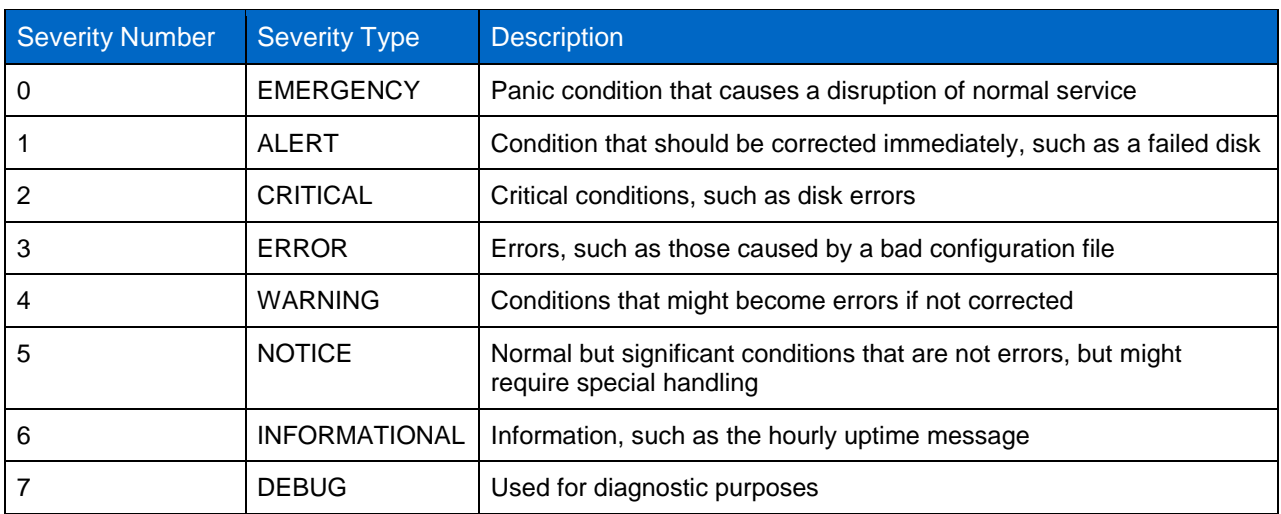

<span id="page-4-2"></span>**Table 2) Log entry severities.**

All logs are stored in /mroot/etc/log and /mroot/etc/log/mlog, including EMS, audit logs, and user space application logs. [Table 3](#page-5-0) and [Table 4](#page-6-0) list the different logs in /mroot/etc/log and /mroot/etc/log/mlog, respectively, along with the purpose of the log.

**Note:** Logs in /mroot/etc/log rotate once per week, with a maximum of five rotations before the oldest log is deleted.

<span id="page-5-0"></span>**Table 3) Logs in /mroot/etc/log.**

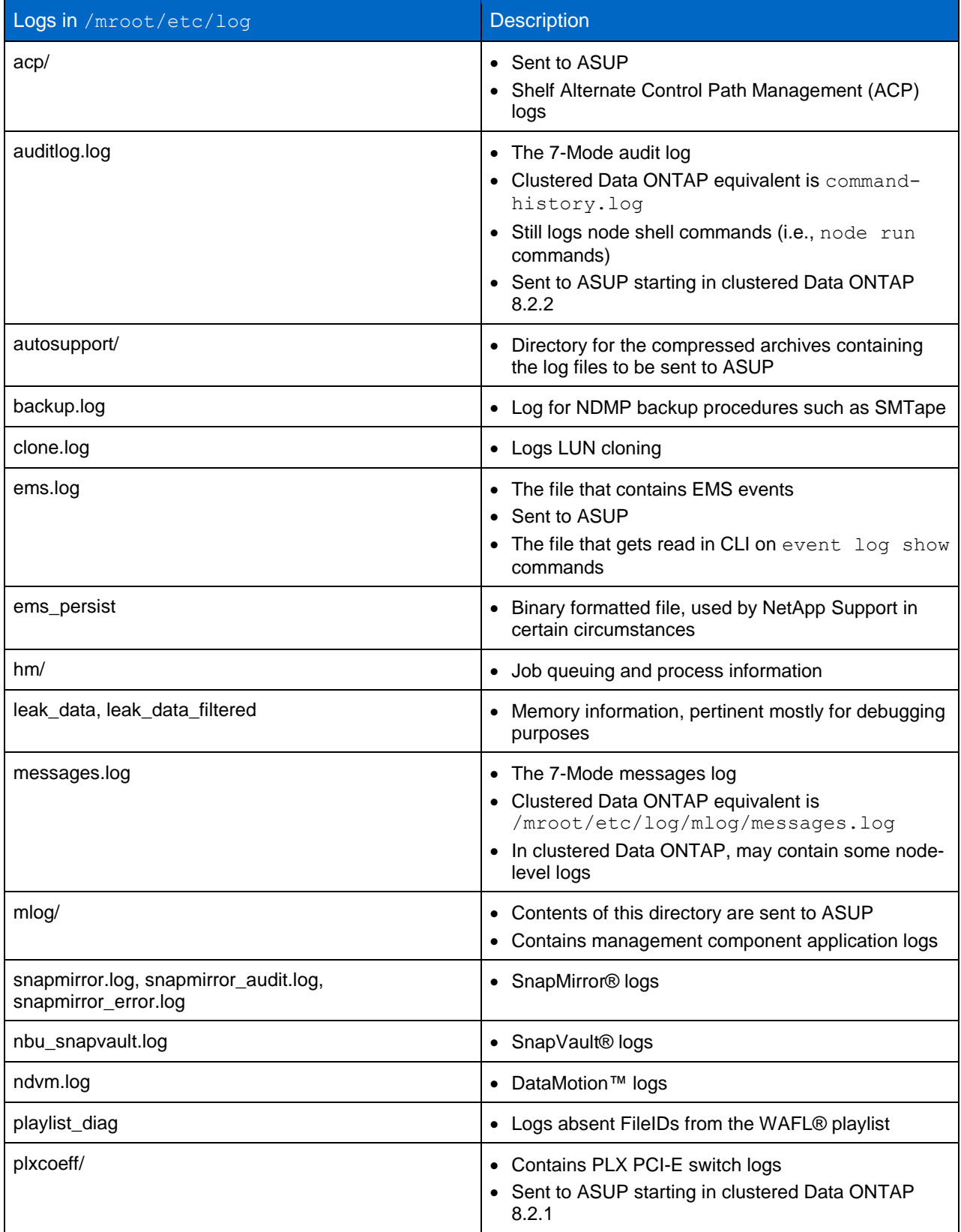

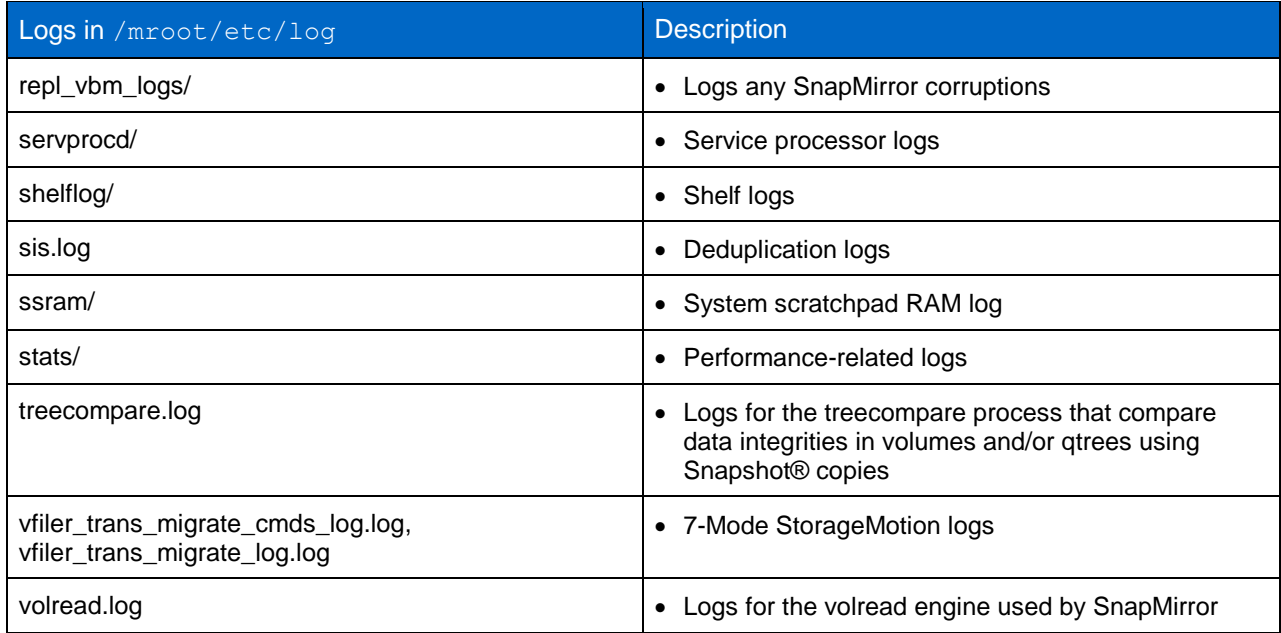

#### **Note:** All logs in mlog are sent to ASUP. Also, these logs rotate once per day, with a maximum of 35 rotations before the oldest log is deleted.

<span id="page-6-0"></span>**Table 4) Logs in /mroot/etc/log/mlog.**

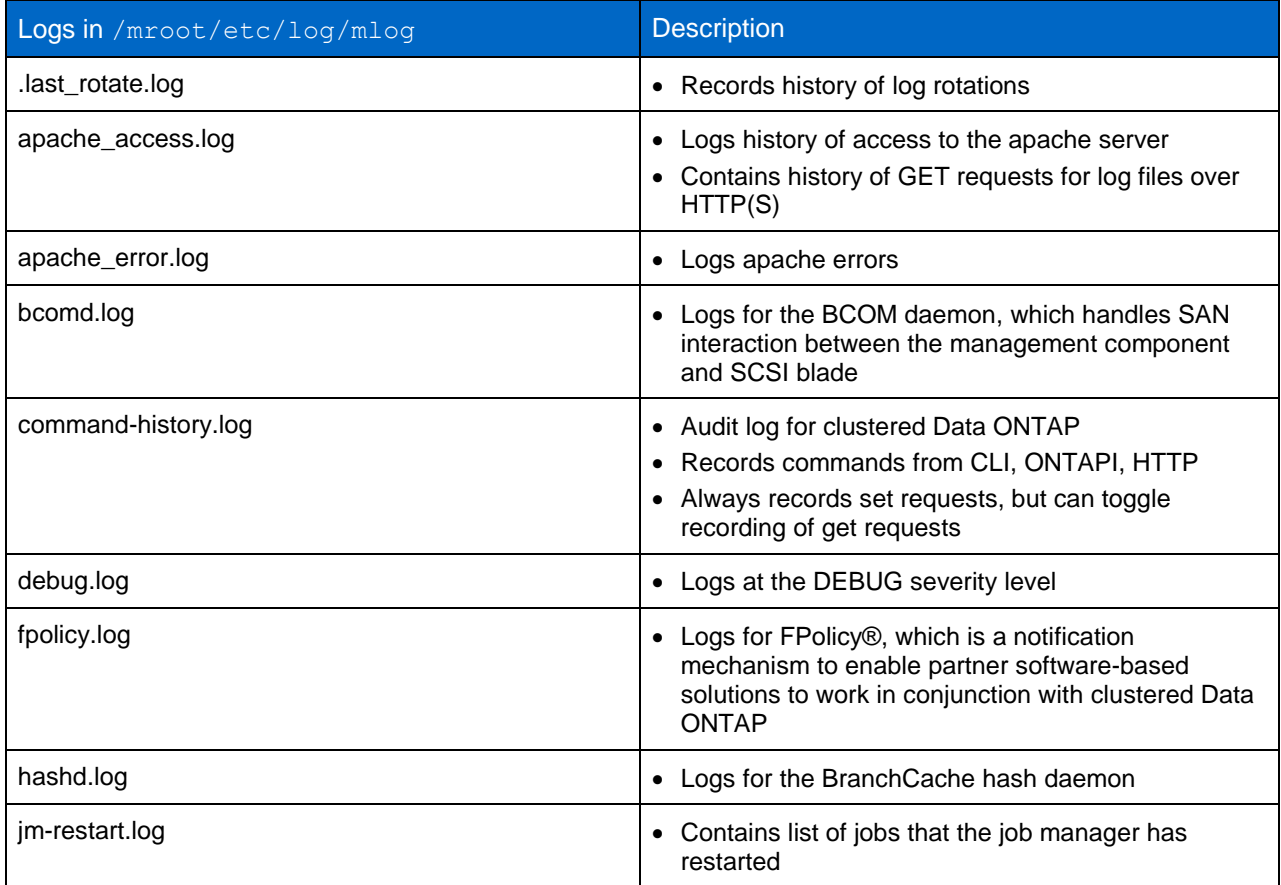

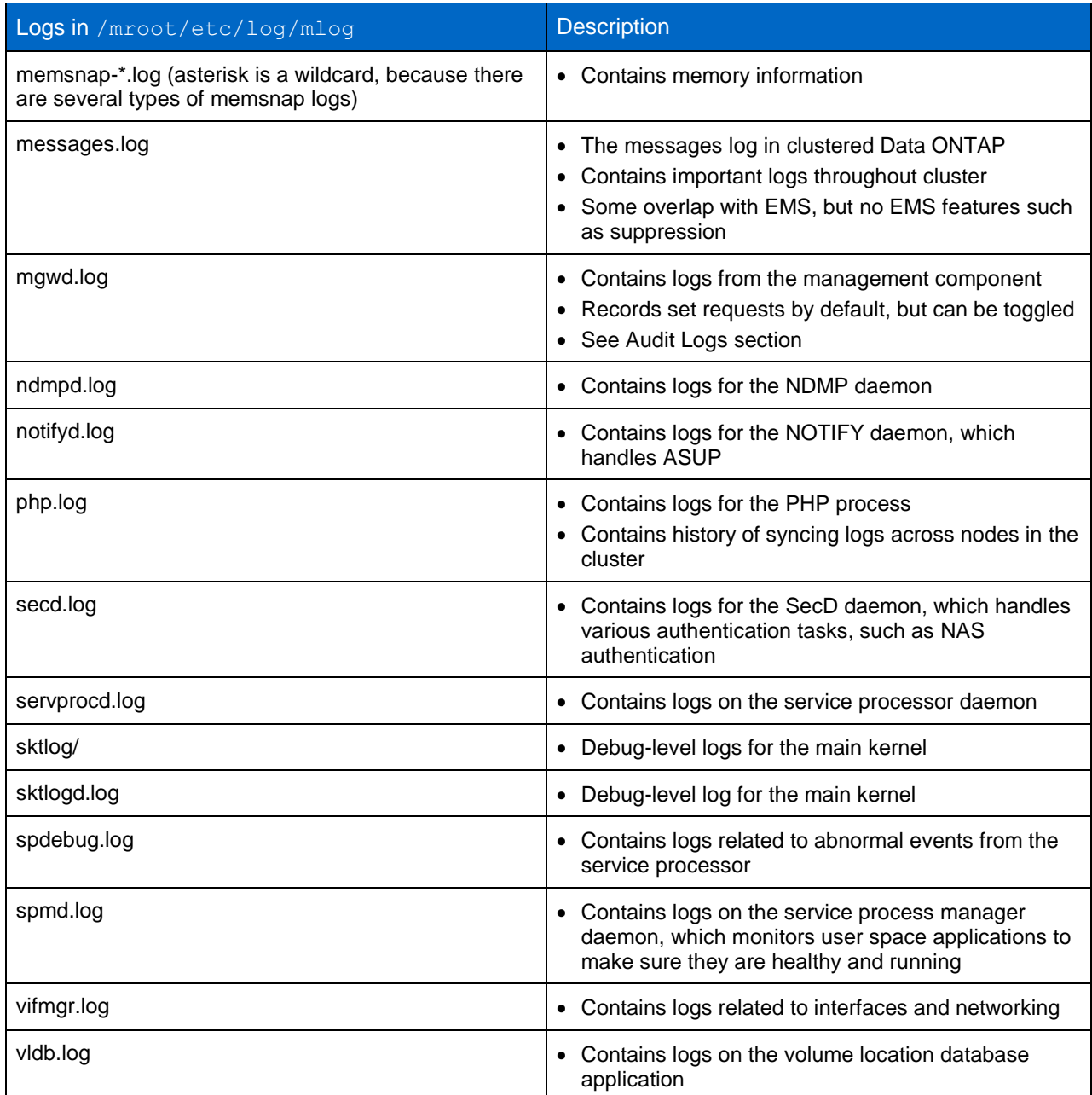

# <span id="page-7-0"></span>**3 Collecting, Viewing, and Forwarding Logs in the Clustered Data ONTAP operating system**

The administrator can view logs on the cluster using several different methods. EMS events can be forwarded, and the administrator can determine which events to forward, along with the forwarding mechanism. These methods will be discussed in the following section.

**Note:** Another reference for managing EMS can be found in Managing [event messages in the Clustered](https://library.netapp.com/ecmdocs/ECMP1196798/html/GUID-AD2DE575-6969-4385-8662-9E141649FFB8.html)  [Data ONTAP 8.2 System Administration Guide for Cluster Administrators.](https://library.netapp.com/ecmdocs/ECMP1196798/html/GUID-AD2DE575-6969-4385-8662-9E141649FFB8.html)

### <span id="page-8-0"></span>**3.1 Viewing in CLI**

The event commands will query EMS and display events that match the supplied parameters. In the following example, a query is issued for the entire cluster for ERROR and WARNING events.

cluster::> event log show -node cluster\* -severity ERROR,WARNING Time Node Severity Event ------------------- ---------------- ------------- --------------------------- 3/20/2014 16:02:08 cluster-02 ERROR asup.post.drop: AutoSupport message (HA Group Notification from cluster-02 (REBOOT (after giveback)) INFO) for host (0) was not posted to NetApp. The system will drop the message. 3/20/2014 16:00:04 cluster-01 WARNING wackiron.near.hour.limit: aggr0: Hours since wafliron was last run is approaching its limit. Hours remaining: 20.

The administrator can also query EMS by the type of event. In the following example, a query is issued for the entire cluster to return any authentication event.

```
cluster::> event log show -node cluster* -event *auth*
Time Node Severity
------------------- ---------------- ------------- ---------------------------
3/21/2014 09:36:26 cluster-01
                                  WARNING login.auth.loginDenied: message="1 login 
failure from localhost, diag"
3/20/2014 15:29:55 cluster-01
                                  WARNING sshd.auth.loginDenied: message="Failed 
keyboard-interactive/pam for admin from 10.62.195.80 port 55666 ssh2"
3/20/2014 13:37:22 cluster-01
                                  WARNING sshd.auth.loginDenied: message="Failed 
keyboard-interactive/pam for admin from 10.62.195.80 port 53523 ssh2"
3 entries were displayed.
```
**Note:** Utilizing delimiters such as commas and asterisks in commands can greatly customize the output of the command and limit unneeded output. As an example, refer to the CLI command earlier where cluster\* is used for the  $\neg$ node field and \*auth\* is used for the  $-\text{event}$  field. By ending the node name with a wildcard asterisk, this selects all nodes in the cluster. And by encapsulating auth with wildcard asterisks, a complete output for EMS authentication events on the cluster is provided.

Adding  $\overline{-}$ instance to the command will output more information about the event and the corrective action that should be taken.

```
cluster::> event log show -messagename wackiron.past.hour.limit -instance
             Node: cluster-02
        Sequence#: 7054
             Time: 3/25/2014 09:00:04
         Severity: WARNING
           Source: statd
     Message Name: wackiron.past.hour.limit
           Event: wackiron.past.hour.limit: aggr0_cluster_02_0: Number of hours since wafliron 
was last run on the specified volume is past its limit. Run 'wafliron' as soon as possible.
      Corrective Action: Run wafliron on the affected volume. From the boot menu, run 'wafliron'. 
From the dblade CLI, run 'aggr wafliron start [aggr-name]'.
      Description: This message occurs when the number of hours since wafliron was last run on 
the specified volume is past its limit. Because the limit was passed, if the bootarg 
'wackiron enforce panic' is true, the system will panic on the next boot.
```
### <span id="page-8-1"></span>**3.2 Syslog Forwarding of EMS Events**

Currently, only EMS events can be forwarded to a syslog server. The entire EMS catalog can be forwarded, or just individual or categorical events. First, an event destination must be created; then the events to be forwarded to the destination must be selected. In the following example, a syslog destination named test\_auth\_forward is created with the corresponding IP address of the server to receive the syslog packets. Then the EMS events to be forwarded (in this case, all authentication events) are selected with the event route add-destinations command.

**Note:** An EMS event can have more than one destination.

```
cluster::> event destination create -name test_auth_forward -hide-parameters false -syslog 
10.228.225.243 -syslog-facility default
cluster::> event route add-destinations -messagename auth* -destinations test_auth_forward
33 entries were acted on.
```
### <span id="page-9-0"></span>**3.3 EMS E-Mail Notifications**

Like syslog forwarding, only EMS events can be sent using SMTP (e-mail). It's important to make sure the correct host names are set in event config to make sure of proper SMTP traffic. Refer to the following example. In the first command, the proper SMTP server name is set along with the source e-mail address. In the second command, the event destination created in the last section is modified to enable it to send e-mail notifications to the given e-mail address (while still doing syslog forwarding). In the third command, sshd.auth.loginDenied is added to that event destination. Therefore, if a user is denied login to the cluster using SSH, an e-mail notification will be sent to the supplied e-mail address.

```
cluster::> event config modify -mailfrom admin@mycluster.netapp.com -mailserver smtp.netapp.com
cluster::> event destination modify -name test_auth_forward -mail smtpdest@netapp.com
cluster::> event route add-destinations -messagename sshd.auth.loginDenied -destinations 
test auth forward
```
Here's an example of what that e-mail notification would contain:

"Filer: cluster-01

Time: Mon, Mar 24 14:55:44 2014 -0500

Severity: LOG\_WARNING

Message: sshd.auth.loginDenied: message="Failed keyboard-interactive/pam for admin from 10.62.195.80 port 52976 ssh2"

Description: This event is issued when sshd refuses a login attempt due to authentication failure.

Action: Use a valid username/password combination to login.

Source: sshd

Index: 16251"

The history of e-mail notifications can be viewed as well.

```
cluster::> event mailhistory show
Time Node Seq# Message Name Address
------------------- ----------- ----- ---------------------- -----------------
3/24/2014 14:55:44 cluster-01 1 sshd.auth.loginDenied smtpdest@netapp.com
```
Another useful configuration for EMS alerting involves assigning events to a destination based on the event severity. This simplifies the configuration process so administrators can get the most severe events pushed to syslog, SMTP, and optionally SNMP (if the event supports SNMP). In the following example, a new event destination will be created, and all events with the severities of EMERGENCY, ALERT, and CRITICAL will be added. To specify all events with those severities, it necessary to use a query in the event route add-destinations command. This syntax for queries is understood by enclosed curly brackets, {…}.

```
cluster1::> event destination create -name important events -hide-parameters false -syslog
10.228.225.243 -syslog-facility default -mail smtpdest@netapp.com
```

```
cluster1::> event route add-destinations {-severity EMERGENCY,ALERT,CRITICAL} -destinations 
important_events
687 entries were acted on.
```
Now any event that occurs within those severities will be pushed to syslog and SMTP.

**Note:** New EMS events may be included in future clustered Data ONTAP upgrades, so it is strongly recommended to rerun the event route add-destinations command to enable new EMS events to be associated with the existing event destinations after an upgrade.

#### <span id="page-10-0"></span>**3.4 SNMP Traps**

A subset of the EMS events supports triggering SNMP traps. In a similar fashion to setting up e-mail notifications, an SNMP receiver can simply be added to a new event destination or an existing one.

**Note:** Because only a subset of EMS events supports SNMP, it is recommended that a separate event destination be created solely for SNMP traps, because an existing event destination mapped to EMS events that do not support SNMP traps will not allow an SNMP receiver to be added until the events are unmapped.

To view the EMS events that support SNMP, simply query the EMS catalog and leverage the snmpsupport flag. In the following example, a query is sent for EMS volume events that support SNMP traps.

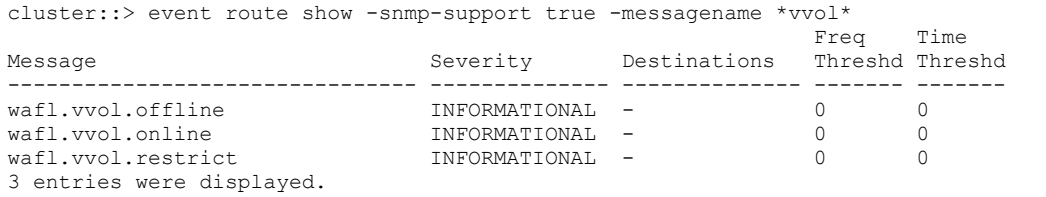

In the following example, an event destination,  $volume$  trap, is created, and an SNMP receiver will be added to it, along with the volume events.

**Note:** The default SNMP community string is public.

```
cluster::> event destination create -name volume_trap -snmp 10.228.225.242
cluster::> event route add-destinations -messagename 
wafl.vvol.offline,wafl.vvol.online,wafl.vvol.restrict -destinations volume trap
3 entries were acted on.
```
Now the SNMP receiver will receive traps on those events if they occur.

The history of SNMP traps can be viewed similarly to e-mail notification history:

```
cluster::> event snmphistory show
Time Node Seq# Message Name Address
------------------- ----------- ----- ---------------------- -----------------
                                               wafl.vvol.online 10.228.225.242/
                                                                             public<br>10.228.225.242/
3/25/2014 10:40:37 cluster-01 1 wafl.vvol.offline
public to the contract of the contract of the contract of the contract of the contract of the contract of the contract of the contract of the contract of the contract of the contract of the contract of the contract of the 
2 entries were displayed.
```
### <span id="page-10-1"></span>**3.5 HTTP(S) to Pull Logs**

Administrators can access the two directories mentioned in section [2.5](#page-4-1) using HTTP or HTTPS to download log files.

1. To access the logs using HTTP(S), first verify that the cluster management LIF is up.

```
cluster::> network interface show
         Logical Status Network Current Current Is
```
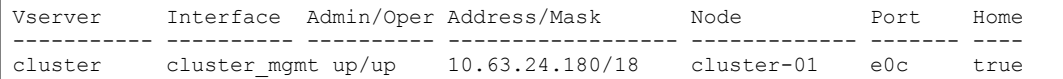

2. Then verify that the web protocol engine supports HTTP (for HTTPS access, you must also enable SSL and install a digital certificate, which is outside the scope of this document, but instruction are located in the [Clustered Data ONTAP 8.2 System Administration Guide for Cluster Administrators\)](https://library.netapp.com/ecmdocs/ECMP1196798/html/GUID-13483837-7FE9-40B5-8136-4667E0792786.html).

```
cluster::> system services web show
External Web Services: true
                Status: online
   HTTP Protocol Port: 80
  HTTPs Protocol Port: 443
         TLSv1 Enabled: true
         SSLv3 Enabled: true
         SSLv2 Enabled: false
```
The status shows online.

3. The next step is to add HTTP(S) to the existing firewall policy, if firewall is enabled. This will allow web access requests to pass through the firewall.

```
cluster::> system services firewall policy show -policy mgmt -service http,https
Policy Service Action IP-List
              ---------------- ---------- ------ --------------------
mgmt
 http allow 0.0.0.0/0
               https allow 0.0.0.0/0
2 entries were displayed.
```
HTTP(S) shows as allowed for the mgmt firewall policy.

4. Next, the service processor infrastructure web service must be enabled. It is denoted by the acronym spi.

```
cluster::> vserver services web show –vserver cluster -name spi
                         Vserver: cluster
                   Service Name: spi
                Type of Vserver: admin
         Version of Web Service: 1.2.0
     Description of Web Service: Service Processor Infrastructure
Long Description of Web Service: This service offers HTTP/HTTPs access to applications running on 
the Service Processor. Log and core files from all nodes in the cluster will be exposed for 
Service Processor retrieval.
           Service Requirements: ontapi=1.0.0, index>1.0.0
        Default Authorized Roles: admin
                        Enabled: true
                        SSL Only: false
```
Near the bottom of the output, the SPI shows Enabled: true. Also, the default authorized role is the administrator.

5. Next, verify the proper cluster user account roles are mapped to the HTTP application.

```
cluster::> security login show -application http
Vserver: cluster
                       Authentication Acct<br>Method Role Name Locked
UserName Application Method Role Name
---------------- ----------- -------------- ---------------- ------
admin http password admin no
```
By default, the administrator already has access to the HTTP application.

**Note:** A user must be in an administrative role to access the HTTP application.

6. Finally, verification must be made that the user or administrator has access to the web service.

```
cluster::> vserver services web access show -name spi
Vserver Type Service Name Role
-------------- -------- ---------------- ----------------
cluster admin spi admin
```
Now the administrator can access the web service. To access it, the following address must be entered into a web browser: (http:// or https://)<cluster-mgmt-ip>/spi/<nodename>/etc/log/.

After the administrator logs in, the log files in the directory will show, and they can be downloaded. For navigation to /mroot/etc/log/mlog where the user application logs are stored, simply append mlog to the preceding web address.

**Note:** Starting in clustered Data ONTAP 8.2.1, steps 2 through 6 are already completed by default.

[Figure 1](#page-12-3) shows a portion of what the web browser should display.

<span id="page-12-3"></span>**Figure 1) Webpage example.**

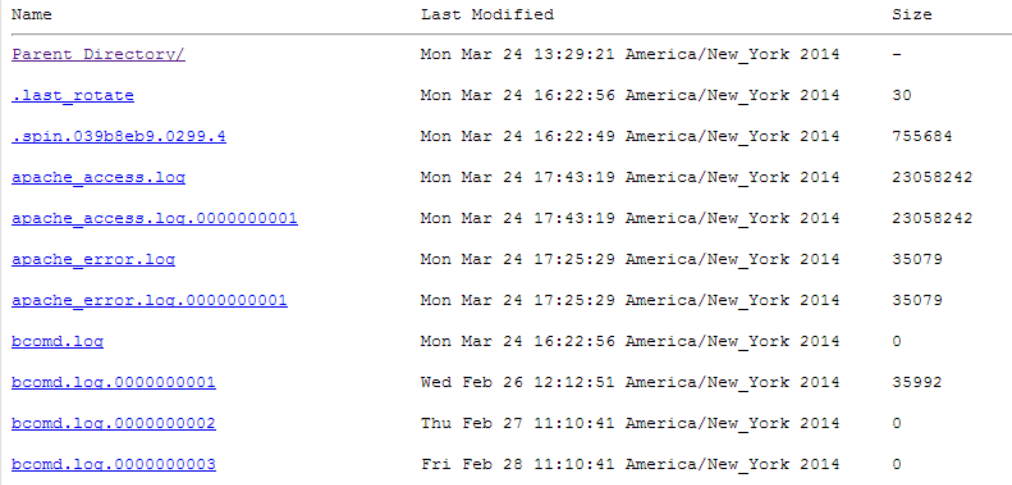

This is also covered in the [Clustered Data ONTAP 8.2 System Administration Guide for Cluster](https://library.netapp.com/ecmdocs/ECMP1196798/html/GUID-E593FD00-D062-4649-853A-4409E282FA12.html)  [Administrators.](https://library.netapp.com/ecmdocs/ECMP1196798/html/GUID-E593FD00-D062-4649-853A-4409E282FA12.html)

### <span id="page-12-0"></span>**3.6 AutoSupport**

For information about managing AutoSupport, see [Managing AutoSupport in the Clustered Data ONTAP](https://library.netapp.com/ecmdocs/ECMP1196798/html/GUID-DF931E89-B833-4DED-83B5-A97F7EC97425.html)  [8.2 System Administration Guide for Cluster Administrators.](https://library.netapp.com/ecmdocs/ECMP1196798/html/GUID-DF931E89-B833-4DED-83B5-A97F7EC97425.html)

### <span id="page-12-1"></span>**4 7-Mode to Clustered Data ONTAP Translation**

There are some differences when moving from 7-Mode to clustered Data ONTAP. Among the major benefits are the enhancement and expansion of EMS. [Table 5](#page-12-2) outlines the major differences that should be noted between them.

<span id="page-12-2"></span>**Table 5) 7-Mode and clustered Data ONTAP major differences.**

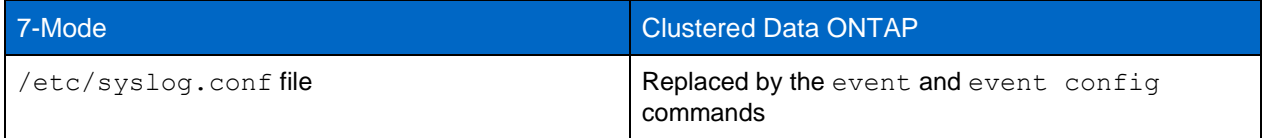

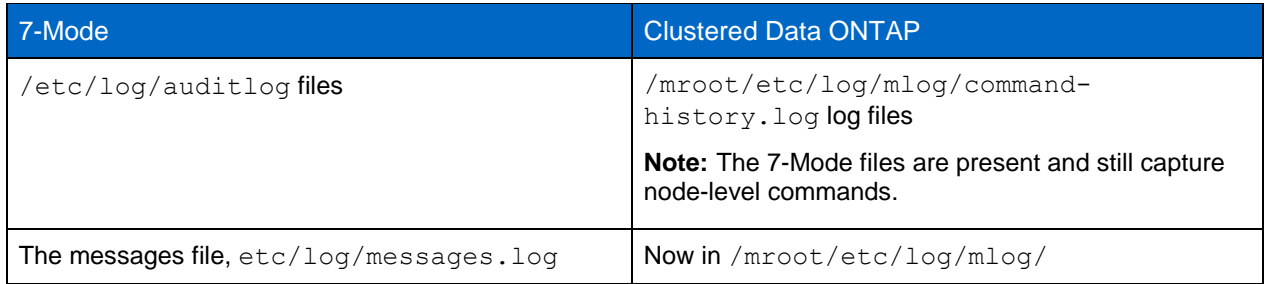

### <span id="page-13-0"></span>**References**

The following references were used:

- Data ONTAP 8.2 System Administration Guide for 7-Mode https://library.netapp.com/ecmdocs/ECMP1155684/html/frameset.html
- Clustered Data ONTAP 8.2 System Administration Guide for Cluster Administrators https://library.netapp.com/ecmdocs/ECMP1196798/html/frameset.html

## <span id="page-13-1"></span>**Version History**

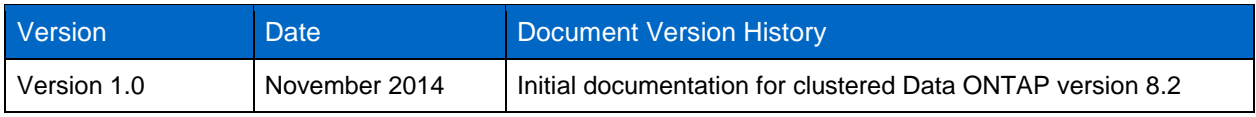

Refer to the [Interoperability Matrix Tool \(IMT\)](http://support.netapp.com/matrix/mtx/login.do) on the NetApp Support site to validate that the exact product and feature versions described in this document are supported for your specific environment. The NetApp IMT defines the product components and versions that can be used to construct configurations that are supported by NetApp. Specific results depend on each customer's installation in accordance with published specifications.

NetApp provides no representations or warranties regarding the accuracy, reliability, or serviceability of any information or recommendations provided in this publication, or with respect to any results that may be obtained by the use of the information or observance of any recommendations provided herein. The information in this document is distributed AS IS, and the use of this information or the implementation of any recommendations or techniques herein is a customer's responsibility and depends on the customer's ability to evaluate and integrate them into the customer's operational environment. This document and the information contained herein may be used solely in connection with the NetApp products discussed in this document.

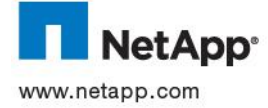

holders and should be treated as such. [A current list of NetApp trademarks is available on the Web at © 2014 NetApp, Inc. All rights reserved. No portions of this document may be reproduced without prior written consent of NetApp, Inc. Specifications are subject to change without notice. NetApp, the NetApp logo, ASUP, AutoSupport, DataMotion, Data ONTAP, FPolicy, ONTAPI, SnapMirror, Snapshot, SnapVault, and WAFL are trademarks or registered trademarks of NetApp, Inc. in the United States and/or other countries. All other brands or products are trademarks or registered trademarks of their respective http://www.netapp.com/us/legal/netapptmlist.aspx. TR-4303-1114